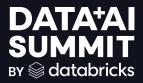

# How DatabricksIQ boosts your productivity

Weston Hutchins, Sr. Manager, Product Richard Tomlinson, Director of Product Marketing

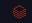

### Introduction

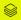

#### Data Lakehouse

An open, unified foundation for all your data

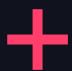

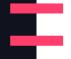

#### **Generative Al**

Easily scale and use data and Al

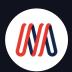

### Data Intelligence Platform

Democratize data + Al across your entire organization

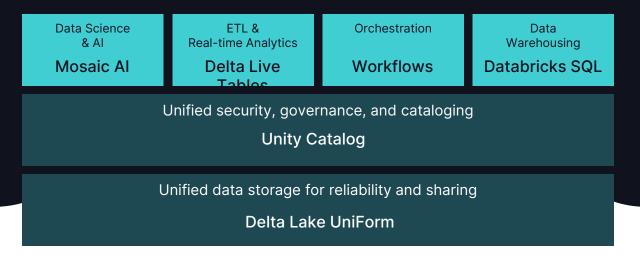

Open Data Lake

All Raw Data (Logs, Texts, Audio, Video, Images)

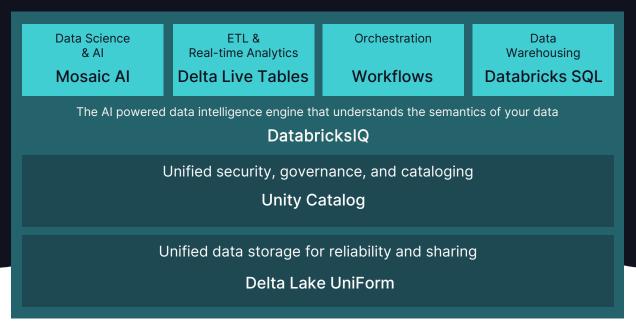

Open Data Lake

All Raw Data (Logs, Texts, Audio, Video, Images)

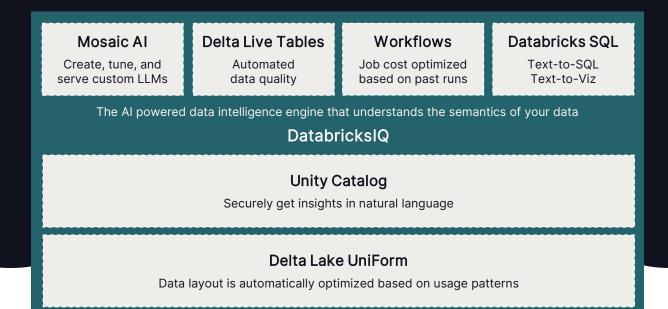

#### Open Data Lake

All Raw Data (Logs, Texts, Audio, Video, Images)

#### DatabricksIQ

#### The AI-Powered Data Intelligence Engine

- Al that uniquely understands your data and usage patterns
- Boosts productivity for everyone through natural language interfaces
- Enables the automatic optimization of your data and Al workloads

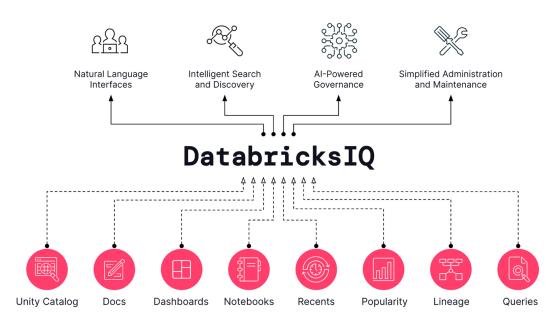

#### DatabricksIQ-Powered Tools

#### Boosts productivity for everyone through natural language interfaces

For Data Team s

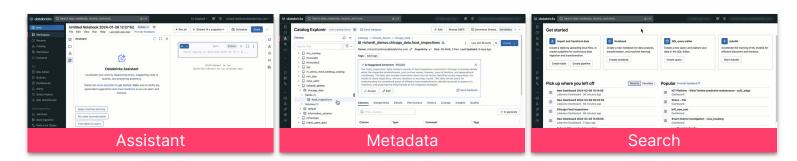

For Business Teams

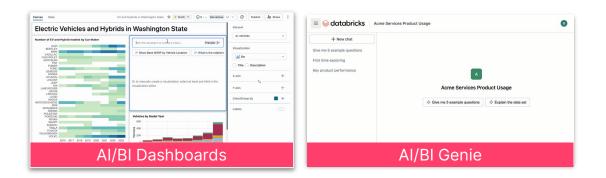

## DatabricksIQ Ingredients

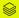

#### LLMs need great retrieval to work

Search is the foundation of DatabricksIQ and is the key to having relevant, accurate responses

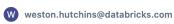

who are my top customers in 2024?

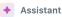

To answer this question, I would need information about your customers and their transactions or interactions with your business in 2024. This could include data on purchases, order values, frequency of transactions, or any other metric you use to define "top customers."

If you have a table or dataset that includes customer transactions for 2024, please provide the table name and relevant column details. Without this information, I cannot provide a specific solution.

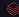

#### Retrieval in the Assistant

#### Context is king

- In-product context (e.g. notebook content)
- Databricks documentation (hybrid vector search)
- Table search (using Databricks APIs)
- Query table (parsing SQL query and using UC metadata API)
- DataFrame schemas
- Previous conversations

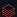

#### Prompt Engineering

You are the Databricks assistant. The user is diagnosing an error in the Databricks notebook and is looking for a solution. This can either be an explanation of the problem with the fixed code or steps to execute outside the code to resolve the problem.

```
Here is the cell that was executed: ```python [[ CELL CONTENT ]]```
Here are the cells that come before this cell: [[ CELLS BEFORE ]]
Here are the cells that come after: [[ CELLS AFTER ]]

Error message: [[ ERROR MESSAGE ]]
Here are some documentation pages that could help solve the problem:
[[ DOC 1 ]]

[[ DOC 2 ]]
```

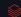

#### What about the models?

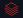

#### Delete a column in Delta Lake?

#### Fine-tuning with Databricks examples

#### Vanilla OSS Model Note: In Databricks, you cannot directly delete a column from a table. Instead, you need to create a new table with the desired columns and then drop the original table. Here's an example of how you can achieve this: Step 1: Create a new table with the desired columns CREATE TABLE main.eng.logs\_new AS SELECT <all the other columns> FROM main.eng.logs; Step 2: Drop the original table DROP TABLE main.eng.logs; Step 3: Rename the new table to the original table name ALTER TABLE main.eng.logs\_new RENAME TO main.eng.logs;

#### Delete a column in Delta Lake?

#### Fine-tuning with Databricks examples

#### Vanilla OSS Model Note: In Databricks, you cannot directly delete a column from a table. Instead, you need to create a new table with the desired columns and then drop the original table. Here's an example of how you can achieve this: Step 1: Create a new table with the desired columns CREATE TABLE main.eng.logs\_new AS SELECT <all the other columns> FROM main.eng.logs; Step 2: Drop the original table DROP TABLE main.eng.logs; Step 3: Rename the new table to the original table name ALTER TABLE main.eng.logs\_new RENAME TO main.eng.logs;

#### Delete a column in Delta Lake?

#### Fine-tuning with Databricks examples

| Vanilla OSS Model X                                                                                                    | Fine-tuned on Databricks documentation 🗸                                  |
|----------------------------------------------------------------------------------------------------|---------------------------------------------------------------------------|
| Note: In Databricks, you cannot directly delete a column from a table. Instead, you need to create a new table with the desired columns and then drop the original table.  Here's an example of how you can achieve this:  Step 1: Create a new table with the desired columns  CREATE TABLE main.eng.logs_new AS  SELECT <all columns="" other="" the=""> FROM main.eng.logs;</all> | SQL:  ALTER TABLE main.eng.logs  DROP COLUMN _partition_backfill_version; |
| Step 2: Drop the original table DROP TABLE main.eng.logs;  Step 3: Rename the new table to the original table name ALTER TABLE main.eng.logs_new RENAME TO main.eng.logs;                                                                                                    |                                                                           |

#### **Evaluation**

#### Measuring quality

- Hard to find realistic eval sets
- Supervised LLM-as-judge
- In-product side-by-side results
- Human-in-the-loop labeling and curation

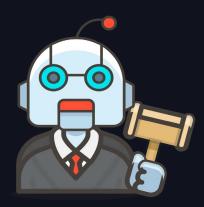

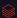

#### Latency

#### Quality vs. responsiveness

- Is it better to have a faster answer with occasionally lower accuracy or a slower, more accurate answer? It depends!
- Diagnose error = Accuracy is key
- Al Autocomplete = Latency is key

#### DatabricksIQ Ingredients

#### High-quality AI experiences

- Retrieval
- Prompt Engineering
- Fine-tuned Models
- Evaluation
- Latency
- And many more: UX, personalization, knowledge graphs, NL parsing, ...

# Boost productivity for data teams

#### DatabricksIQ-Powered Tools

#### Boosts productivity for everyone through natural language interfaces

For Data Team s

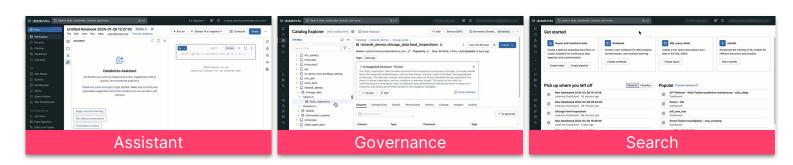

For Business Teams

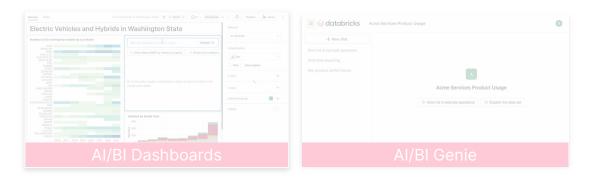

## Demo

#### Coming enhancements

- Auto-fix errors
- More inline experiences (e.g., rename, refactors, quick refinement)
- Performance optimization
- Diagnose job errors
- Catalog Explorer help

```
Spotify Artists Popularity

File Edit View Run Help LattedLass Idays Spo

Cost 1

Soc. C + :

North Soc. C + :

North Spotify_consp. 2023

File Modify_Consp. 2023

File Modify_Consp. 2023

Sincor File Read_month, 'artist(s)_name', SW(streams) as total_streams

File Modify_Consp. 2023

File Modify_Consp. 2023

Soc. C + :

Soc. C + :

Soc. C + :

Soc. C + :

Soc. C + :

Soc. C + :

Soc. C + :

Soc. C + :

Soc. C + :

Soc. C + :

Soc. C + :

Soc. C + :

Soc. C + :

Soc. C + :

Soc. C + :

Soc. C + :

Soc. C + :

Soc. C + :

Soc. C + :

Soc. C + :

Soc. C + :

Soc. C + :

Soc. C + :

Soc. C + :

Soc. C + :

Soc. C + :

Soc. C + :

Soc. C + :

Soc. C + :

Soc. C + :

Soc. C + :

Soc. C + :

Soc. C + :

Soc. C + :

Soc. C + :

Soc. C + :

Soc. C + :

Soc. C + :

Soc. C + :

Soc. C + :

Soc. C + :

Soc. C + :

Soc. C + :

Soc. C + :

Soc. C + :

Soc. C + :

Soc. C + :

Soc. C + :

Soc. C + :

Soc. C + :

Soc. C + :

Soc. C + :

Soc. C + :

Soc. C + :

Soc. C + :

Soc. C + :

Soc. C + :

Soc. C + :

Soc. C + :

Soc. C + :

Soc. C + :

Soc. C + :

Soc. C + :

Soc. C + :

Soc. C + :

Soc. C + :

Soc. C + :

Soc. C + :

Soc. C + :

Soc. C + :

Soc. C + :

Soc. C + :

Soc. C + :

Soc. C + :

Soc. C + :

Soc. C + :

Soc. C + :

Soc. C + :

Soc. C + :

Soc. C + :

Soc. C + :

Soc. C + :

Soc. C + :

Soc. C + :

Soc. C + :

Soc. C + :

Soc. C + :

Soc. C + :

Soc. C + :

Soc. C + :

Soc. C + :

Soc. C + :

Soc. C + :

Soc. C + :

Soc. C + :

Soc. C + :

Soc. C + :

Soc. C + :

Soc. C + :

Soc. C + :

Soc. C + :

Soc. C + :

Soc. C + :

Soc. C + :

Soc. C + :

Soc. C + :

Soc. C + :

Soc. C + :

Soc. C + :

Soc. C + :

Soc. C + :

Soc. C + :

Soc. C + :

Soc. C + :

Soc. C + :

Soc. C + :

Soc. C + :

Soc. C + :

Soc. C + :

Soc. C + :

Soc. C + :

Soc. C + :

Soc. C + :

Soc. C + :

Soc. C + :

Soc. C + :

Soc. C + :

Soc. C + :

Soc. C + :

Soc. C + :

Soc. C + :

Soc. C + :

Soc. C + :

Soc. C + :

Soc. C + :

Soc. C + :

Soc. C + :

Soc. C + :

Soc. C + :

Soc. C + :

Soc. C + :

Soc. C + :

Soc. C + :

Soc. C + :

Soc. C
```

# Boost productivity for business teams

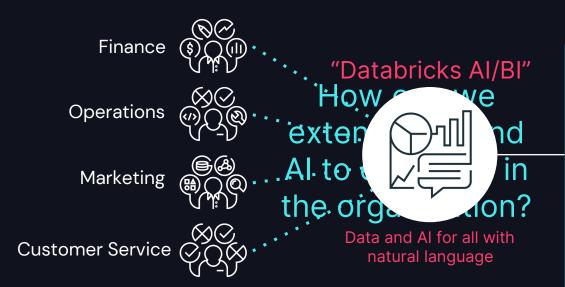

#### Mosaic Al

Create, tune, and serve custom LLMs

#### **Delta Live Tables**

Automated data quality

Workfle

Job cost op based on pa

The Al powered data intelligence engine that understands

#### Data Intelligence Engine

#### **Unity Catalog**

Securely get insights in natural lang

#### Delta Lake UniForm

Data layout is automatically optimized based or

#### Open Data Lake

All Raw Data (Logs, Texts, Audio, Video, Im-

#### Databricks AI/BI

#### Intelligent analytics for real-world data

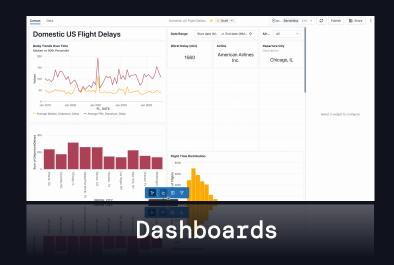

**Generally Available** 

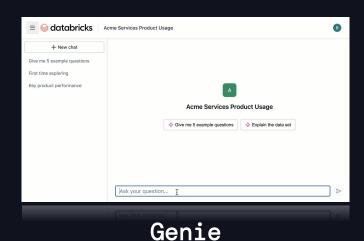

**Public Preview** 

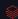

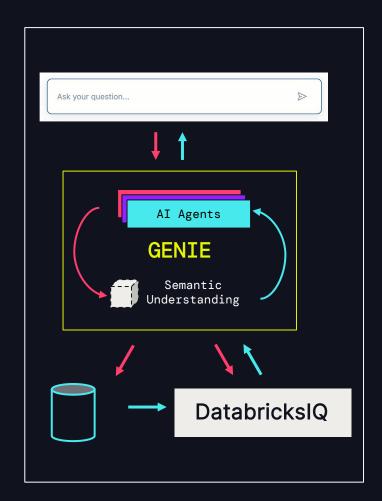

## Compound AI System that continuously learns your unique data and semantics

Ensemble of specialized Al agents working in concert

Leverage tools and context

- Unity Catalog metadata
- Query history (all workloads)
- Related assets (Notebooks, Dashboards, Queries)

Seeks clarifications when needed

Remembers and learns

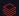

## Demo

# Want to learn more about DatabricksIQ?

#### Visit

www.databricks.com/product/databricksIQ

And read the blogs (links on web page)

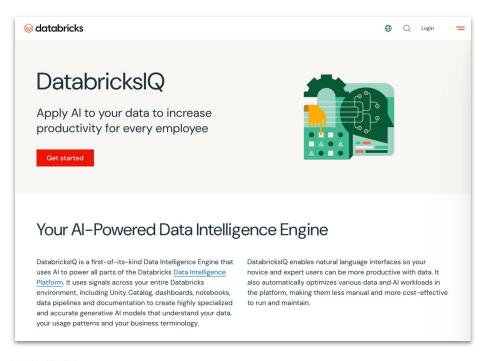

#### Data Intelligence Platforms

Our viewpoint on how Al will fundamentally change data platforms and how data will change enterprise Al

by Michael Armbrust, Adam Conway, Ali Ghodsi, Naveen Rao, Arsalan Tavakoli-Shiraji, Patrick Wendell, Reynold Xin and Matei Zaharia

November 15, 2023 in Platform Blog

#### Adding Intelligence to Databricks Search

New intelligence features enhance Databricks Search, simplifying the discovery of all the assets you need for your data and Al projects.

by Xiaolei Shi, Joy Xie, Manzar Kazi, Chi Zhang, Ritendra Datta, Richard Tomlinson and Justin Kim

March 4, 2024 in Platform Blog

## How we improved DatabricksIQ LLM quality for Al-generated table comments

Swapping in SOTA open-source models and automating quality evaluation with minimal effort

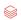

#### Enabling DatabricksIQ-Powered Tools

#### Partner-powered AI assistive features

Enables access to product features, such as the Databricks Assistant, that use model partner providers for this workspace. Model partners do not access or retain your data.

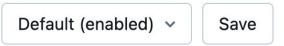

## Ensure your Admins have enabled DBIQ features

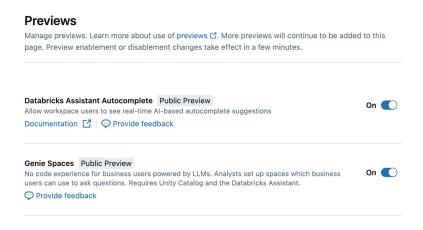

## Thanks!

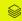